# **AUGMENTED USER INTERFACE**

#### **Jiří Zahrádka**

Master Degree Programme (3), FIT BUT E-mail: xzahra14@stud.fit.vutbr.cz

## Supervised by: Michal Španěl, Manuela Waldner

E-mail: spanel@fit.vutbr.cz, waldner@icg.tugraz.at

**Abstract**: This paper covers an issue of human-computer interface. It focuses on modern interfaces which utilize devices like cameras and projectors to augment physical objects with a virtual information. It also includes description of calibration of those devices. The primary object of this paper is implementation of an augmented user interface for application window's management. The system consists of a stationary camera, an overhead projector and movable tangible objects - cardboards. The cardboards are marked with special markers, in order to be tracked in video sequence. The projector visualizes graphical user interface elements onto a table and the tangible objects. For example, application windows can be projected onto the cardboards, while the windows move and rotate simultaneously with the cardboards.

**Keywords**: camera-projector calibration, application windows management, markers, tracking, Tangible user interface, Compiz

## **1. ÚVOD**

V současné době je rozhraní mezi počítačem a člověkem nejčastěji realizováno pomocí klávesnice, myši a displeje. Nevýhodou je značně omezené spektrum uživatelských vstupů, které vyžaduje spoustu úsilí pro přenos informací mezi reálným a virtuálním světem. Toto úsilí je možné ušetřit lepší integrací virtuálního světa počítače a fyzického světa uživatele. Jednou z možností integrace nabízí tzv. Tangible user interface ( = Hmatové uživatelské rozhraní, dále jen TUI) . Cílem této práce je implementace rozšířeného uživatelského rozhraní na bázi TUI. Hlavním účelem tohoto rozhraní je správa aplikačních oken. Návrh rozhraní je znázorněn na obrázku 1.

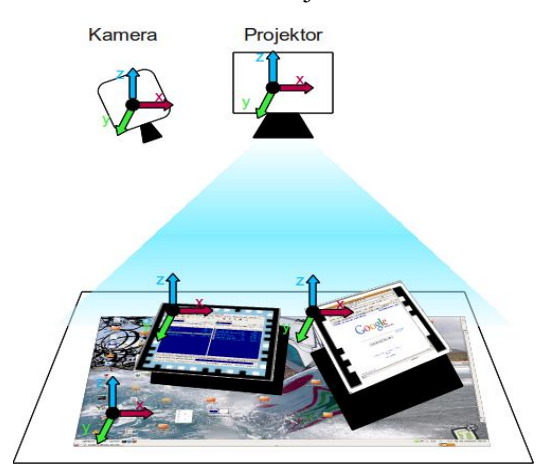

**Obrázek 1:** Rozšířené uživatelské rozhraní pro správu aplikačních oken.

## **2. ROZŠÍŘENÉ UŽIVATELSKÉ ROZHRANÍ**

Systém rozhraní zahrnuje kameru, projektor a uchopitelné předměty např. papírové desky. Předměty jsou označeny výchozími značkami, které slouží pro jejich sledování ve video sekvenci. Díky znalosti rozměrů značek je možné určit jejich prostorovou pozici z obrazu pouze jedné kamery. Projektor promítá prvky uživatelského rozhraní na stůl a uchopitelné předměty. Např. promítání aplikačních oken na papírové desky. Aplikační okna jsou následně přesouvána a otáčena společně s deskami.

Podobné rozhraní bylo prezentováno v [1], kde byla použita infračervená kamera a listy papíru označené značkami pro odraz infračerveného světla. Oproti tomu je v této práci použita běžná kamera a celé rozhraní je napojeno na správce oken operačního systém přes Compiz(viz. níže), což usnadňuje jeho instalaci a použití.

## **2.1. KALIBRACE KAMERY A PROJEKTORU**

V cílovém systému je třeba znát vzájemnou pozici kamery a projektoru. Tyto informace jsou nutné především pro správné určování prostorových pozic sledovaných značek a přesné promítání aplikačních oken. Proto je třeba provést kalibraci obou zařízení. Výsledkem jsou interní a externí parametry, které určují vlastnosti optické soustavy a pozici/orientaci vzhledem k určitému bodu.

Pro snadnější nastavení celého rozhraní byl vytvořen program pro poloautomatickou kalibraci kamery a projektoru. Kalibrační proces probíhá v reálném čase. Při kalibraci kamery je prováděna detekce fyzického vzoru v obraze. Při kalibraci projektoru společně s kamerou je navíc rozpoznáván promítaný vzor (obrázek 2). Podle nasnímaných hodnot jsou vypočteny kalibrační parametry. Součástí je i validace výsledku kalibrace. Program využívá dvě aplikační okna viz. obrázek 3.

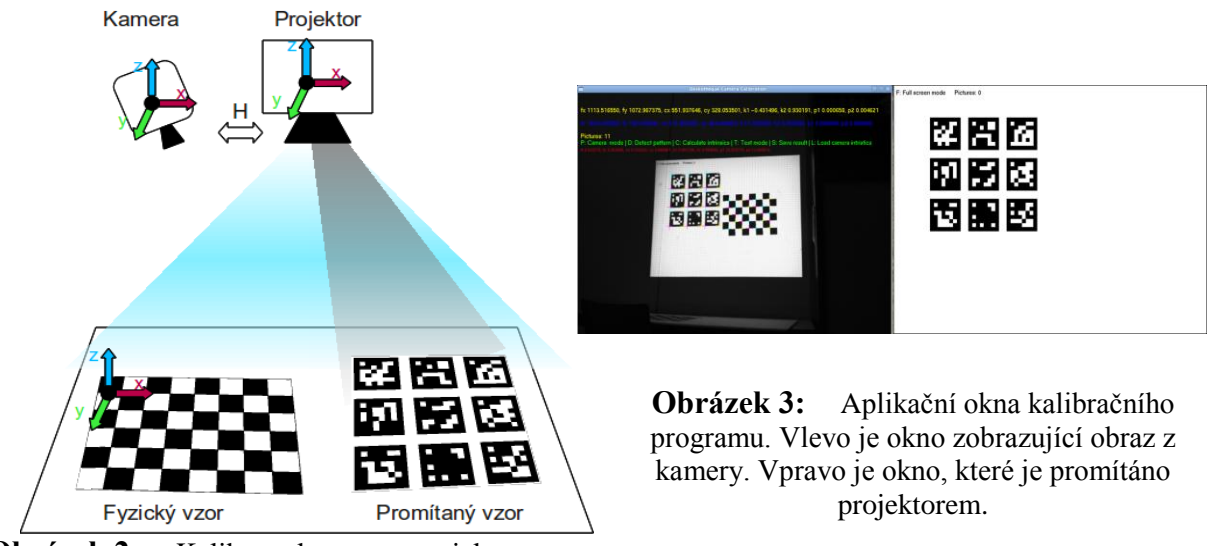

**Obrázek 2:** Kalibrace kamery a projektoru

## **2.2. ŘÍDÍCÍ PROGRAM**

Program pro řízení uživatelského rozhraní byl vytvořen jako zásuvný modul pro Compiz. Compiz je open-source správce oken pro OS Linux. Rozhraní tak lze používat pod operačními systémy, které podporují tohoto správce oken.

Aplikační okna jsou promítána na desky označené značkami. Pro sledování v obraze je použita knihovna Studierstube [2]. Tato knihovna nabízí rozpoznávání několika druhů výchozích značek. Jako nejvhodnější se ukázalo, použít sadu jednoduchých značek tzv. multimarkery a tzv. frame markery viz. obrázek 4. Podle zjištěných pozic značek a kalibračních parametrů jsou prováděny transformace aplikačních oken tak, aby byla vykreslena přesně na požadovaná místa na deskách.

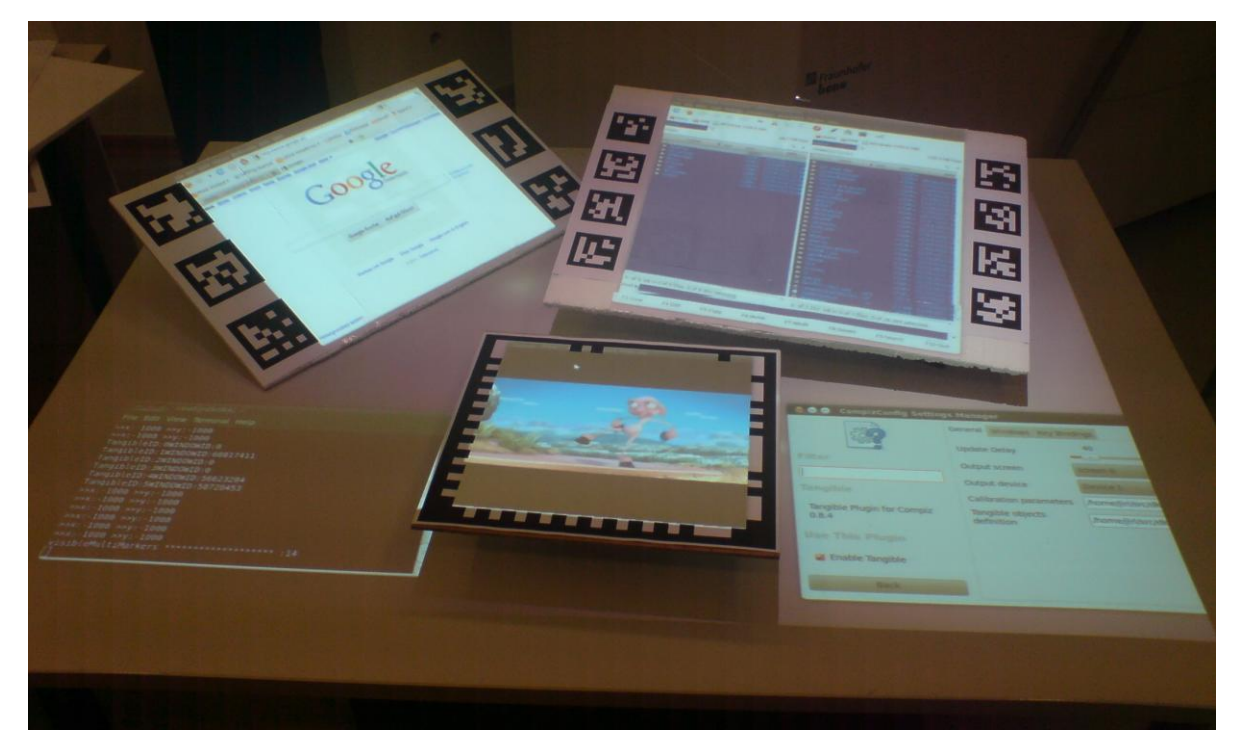

**Obrázek 4:** Promítání aplikačních oken nově vytvořeným systémem s podporou Compiz. Desky nahoře jsou označeny tzv. multimarkery. Deska uprostřed je označena tzv. frame markerem.

## **3. ZÁVĚR**

Podařilo se vytvořit rozšířené uživatelské rozhraní na bázi TUI, které je přímo napojeno na správce aplikačních oken Compiz. Současně byl implementován program pro poloautomatickou kalibraci kamery společně s projektorem pro snadnější instalaci systému.

Vytvořené rozhraní nabízí velmi intuitivní ovládání. Napojení desky na aplikační okno je provedeno při jejím přesunu do oblasti, kam je okno aktuálně promítáno. Díky použití vícevláknového zpracování systém dosahuje velmi malého zpoždění v rámci desetin sekund. Odezva na manipulace s deskami je tak dostatečně rychlá pro praktické použití.

V rámci této práce bude ještě vytvořeno dotekové pero. Uživatel tak dostane možnost interakce s aplikačními okny stejně jako při použití klasické počítačové myši. Vytvořené uživatelské rozhraní tak bude možné používat pro správu aplikačních oken bez přítomnosti dalších vstupních zařízení.

## **PODĚKOVÁNÍ**

Tento příspěvek vznikl ve spolupráci s ICGV TU Graz za částečné podpory grantu mezinárodní mobility studentů VUT, grantu VUT FIT, AKTION, FIT-S-10-2 a specifického výzkumu MSM0021630528.

#### **REFERENCE**

- [1] Holman, D., Vertegaal, R., Altosaar, M., Troje, N., and Johns, D. 2005. "*Paper windows: interaction techniques for digital paper"* In Proceedings of the SIGCHI Conference on Human Factors in Computing Systems (Portland, Oregon, USA, April 02 - 07, 2005). CHI '05. ACM, New York, NY, 591-599. Dostupný z WWW: [http://portal.acm.org/ft\\_gateway.cfm?](http://portal.acm.org/ft_gateway.cfm?id=1055054&type=pdf&CFID=1426118&CFTOKEN=22266175) [id=1055054&type=pdf&CFID=1426118&CFTOKEN=22266175](http://portal.acm.org/ft_gateway.cfm?id=1055054&type=pdf&CFID=1426118&CFTOKEN=22266175) (leden 2011)
- [2] Schmalstieg, D. , *"Studierstube Tracker"* [on-line]. 2007, Dostupný z WWW: http://studierstube.icg.tu-graz.ac.at/handheld\_ar/stbtracker.php (leden 2011)